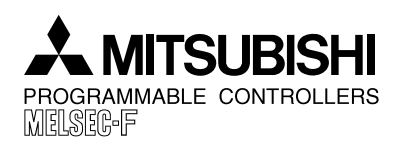

**PAGE : 1 OF 7** Mitsubishi Electric **JY992D75501A DATE : AUGUST 1998**

# **New Operation for E-20TP-E Supplementary Manual**

This manual explains function of Automatic Mode Teaching and Transfer Function in Off-line Mode.

## **1. Addition of Automatic Mode Teaching**

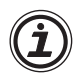

- **Automatic mode teaching is available in the following units and versions.**
- FX(E)-20GM : Ver. 3.10 or more
- $F-20TP-F$   $\cdot$  Ver. 1.20 or more

#### **1.1 Introduction**

In the conventional version, teaching in the two-axis positioning unit FX(E)-20GM was available in the manual mode exclusively. In the following versions, teaching is available in the automatic mode also.

Teaching performed in the automatic mode is called "automatic mode teaching".

#### **1.2 Setting for Automatic Mode Teaching**

When useing automatic mode teaching, a special auxiliary relay M9161 in the positioning unit is required to be set to ON.

#### **1.2.1 Set M9161 to ON**

M9161 can be set to ON by "Monitor > Device Monitor > Test > Forced SET" in the E-20TP. In the usual procedure, however, write "SET M9161" in the top line of a subtask (O100). The line "SET M9161" is not required to be deleted even after the teaching work is completed.

1) Example program 1 (when a subtask (O100) is not present currently)

- N0 O100,N0;
- N0 SET M9161;
- N1 m102;
- 2) Example program 2 (when a subtask is present currently and loop is not performed)
	- N0 O100,N0; N0 SET M9161;<br>N1 N1 .....<br>N2 ..... N2 ..... N3 m102; Conventional subtask program ←Insert it after the line for declaration of O100.
- 3) Program example 3 (when a subtask is present currently and loop is performed)
	- N0 O100,N0; N0 SET M9161;<br>N1 P0; **N1** N2 ..... N3<br>N4 N4 JAMP(FNC04) P0;<br>N5 m102: m102: Conventional subtask program ←Insert it after the line for declaration of O100.

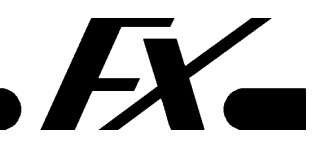

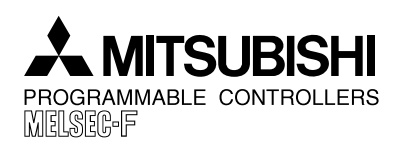

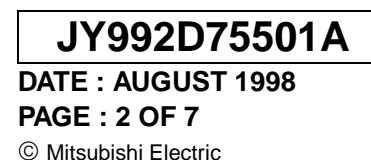

### **1.3 Operation of Teaching Panel E-20TP**

#### **1.3.1 Use automatic mode teaching mode**

In the E-20TP, automatic mode teaching becomes valid when the following procedure is performed while M9161 is set to ON.

In the automatic mode, press the following keys.

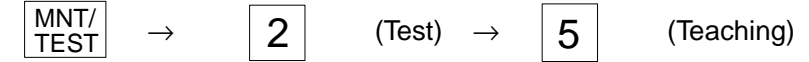

At this time, in automatic mode teaching, set M9000 and M9016 to ON and select the Single Run mode.

In the conventional version, when the teaching mode was selected, the program (teaching screen) was displayed.

In automatic mode teaching, the operation monitor screen is displayed.

#### **1.3.2 Remote Program start / stop**

In automatic mode teaching, program start/stop commands can be given from the E-20TP. (Because the Single Run mode is selected, one line only is executed when one start command is given.)

The program start/stop keys are assigned as follows.

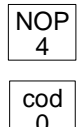

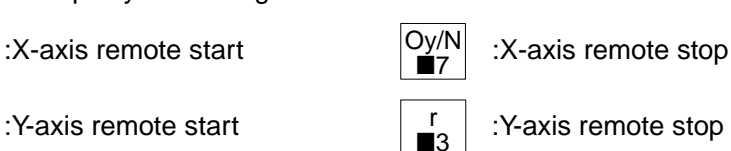

#### **1.3.3 Teaching procedure**

Actual operation examples are picked up in the explanation below.

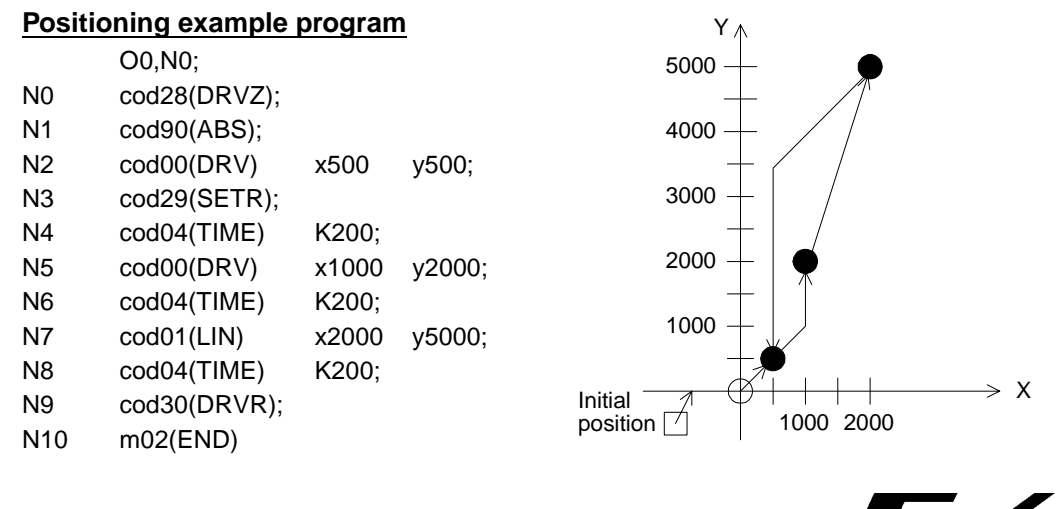

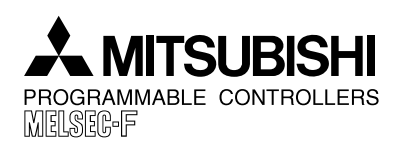

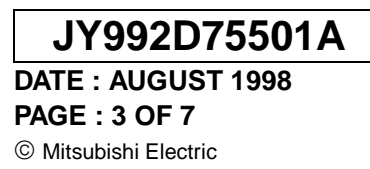

#### **subtask example program**

- O100,N1000 N1000 SET M9161; N1001 P100; N1002 LD X000 N1003 FNC90(OUT) Y000; N1004 JMP P100; N1005 m102(END);
- 1) Write a program to the positioning unit. Select the automatic mode.
- 2) Select teaching.

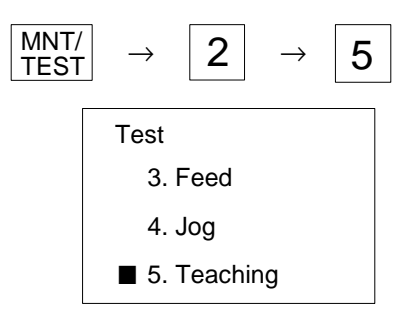

3) Set M9000 and M9016 to ON, and select the single Run mode.

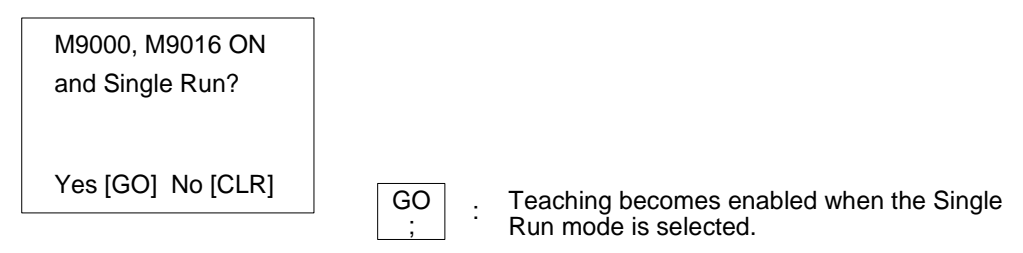

4) Issue a start command from the E-20TP to execute the program.

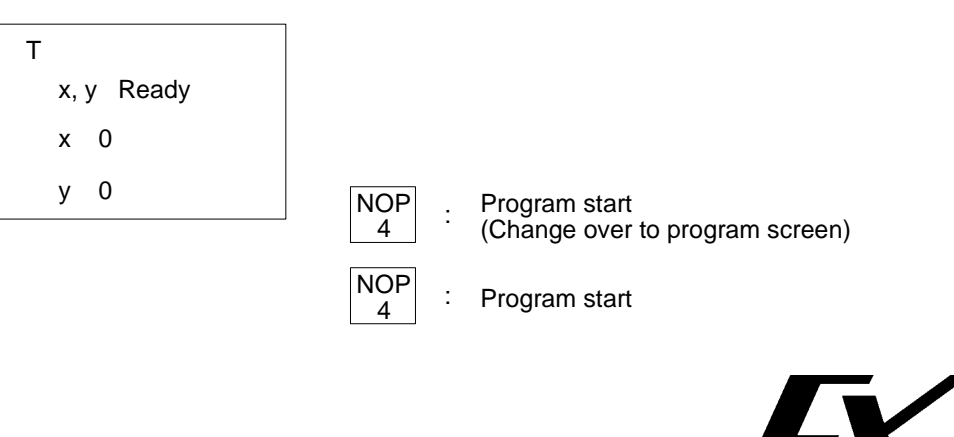

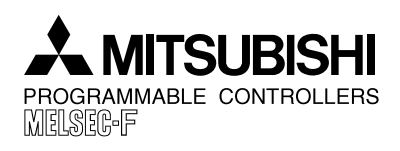

#### **PAGE : 4 OF 7** Mitsubishi Electric **JY992D75501A DATE : AUGUST 1998**

5) The command being executed and the current value are displayed.

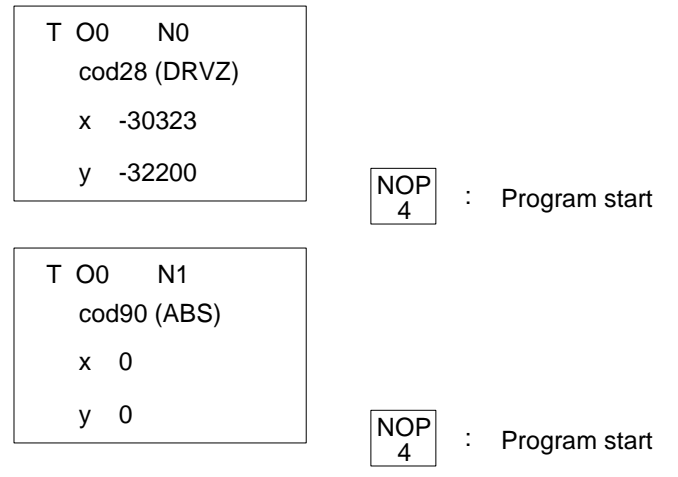

6) When teaching is to be performed for a positioning address which has been already executed, perform the steps (6-a) and (7) shown below.

When teaching is to be performed for a positioning address which has not been executed yet, perform the steps (6-b) and (7) shown below.

6-a) Teaching for address already executed Execute a command for which teaching is to be performed. Perform positioning using the address data in the current program.

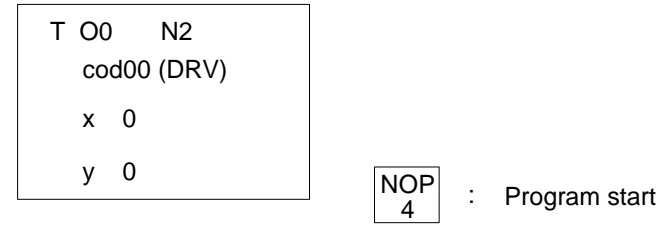

"cod00", "x500" and "y500" are executed, and the program is waiting for a next command. At this time, when you would like to change the positioning address x500 or y500 which has been already executed, press the following key.

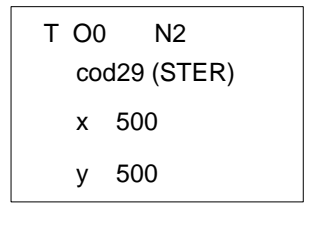

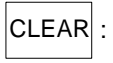

The monitor screen is changed over to the teaching screen. The screen shown in the step 7 is displayed.

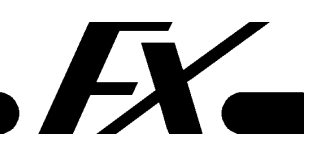

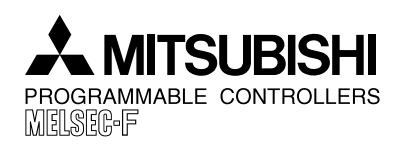

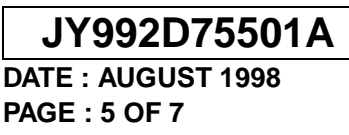

Mitsubishi Electric

6-b) Teaching for address not executed yet

Execute the program in the Single Run mode just before the position for teaching.

When the motor is stopped, press the  $|\text{STEP}|$  key. The monitor screen is changed over to the teaching screen.

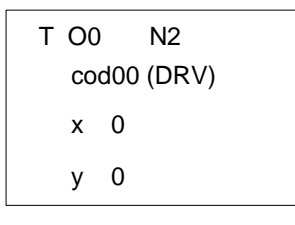

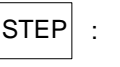

The monitor screen is changed over to the teaching screen.

7) Move the cursor to the X-axis address data, and perform jog operation.

↓

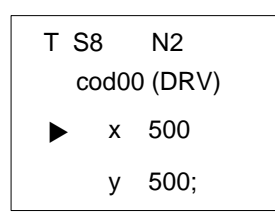

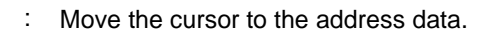

8) Stop the program in the position for teaching. Update the program.

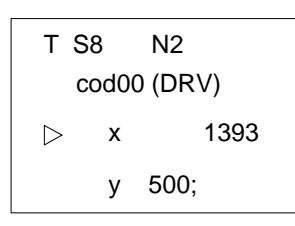

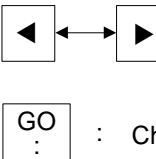

Perform jog operation, and advance the program to the desired position.

- : Change the program.
- 9) Move the cursor to the Y-axis address data. Perform jog operation.

↓

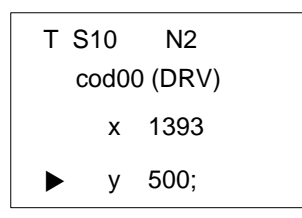

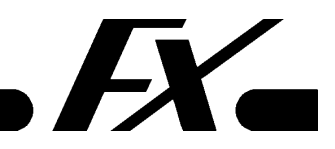

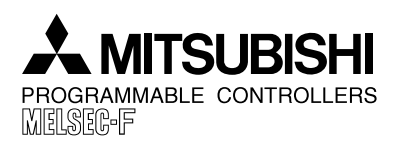

### **PAGE : 6 OF 7** Mitsubishi Electric **JY992D75501A DATE : AUGUST 1998**

10)Stop the program in the location for positioning. Update the program.

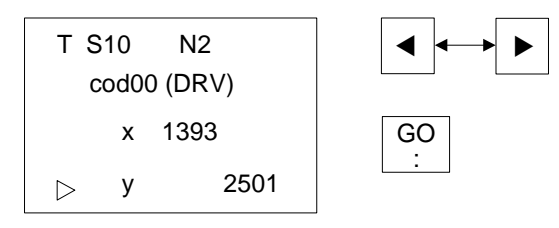

11)Issue a start command. Start execution from the command just after the teaching operation is complate.

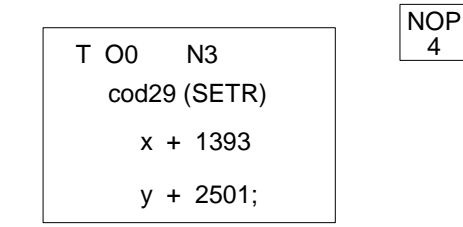

OP A start command is given, and the monitor<br>4 Screen is displayed at the same time.

12)When you would like to rerform another teaching operation, repeat steps 6 through 11.

#### **Note:**

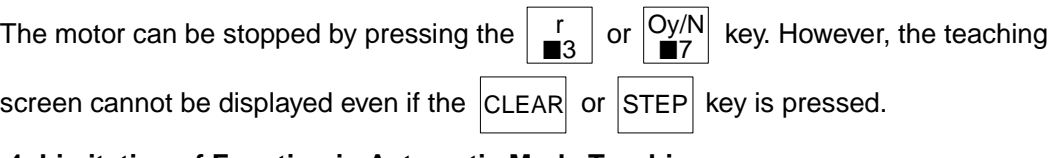

#### **1.3.4 Limitation of Function in Automatic Mode Teaching**

In the conventional version, the absolute mode or the incremental mode can be selected.In automatic mode teaching, the absolute mode is automatically set.

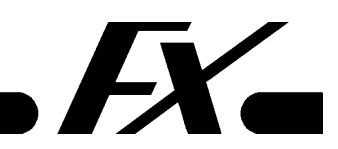

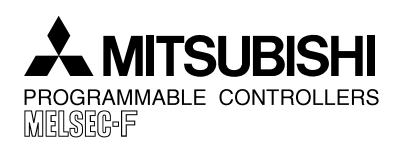

**PAGE : 7 OF 7** Mitsubishi Electric **JY992D75501A DATE : AUGUST 1998**

# **2. Addition of Transfer Function in Off-line Mode**

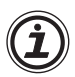

#### **Applicable Units and Versions**

The transfer function is added in the following units and versions.

- FX-10GM: From the first product
- FX-20GM: From the first product
- F-20TP-F: Ver. 1.20 and later

### **2.1 Description**

In  $|TP \leftrightarrow GM|$  of  $|Other|$  in  $|off$ -line Mode in the E-20TP, a new function is added so that pro-

grams and parameters are written to and read from a positioning unit separately.

In the conventional version, system setting parameters, positioning parameters, I/O setting parameters, programs and file registers were batch-transferred at the same time. In the new version, they are classified into two groups and each group can be transferred separately.

### **Table 2.1 :Transfer Group and target items**

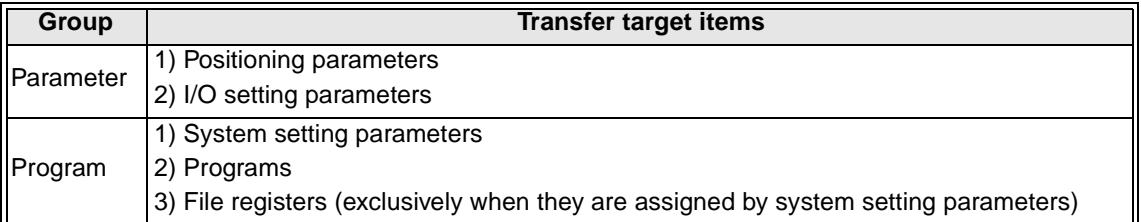

## **2.2 Operating Procedure**

Select the transfer function using the following procedure.

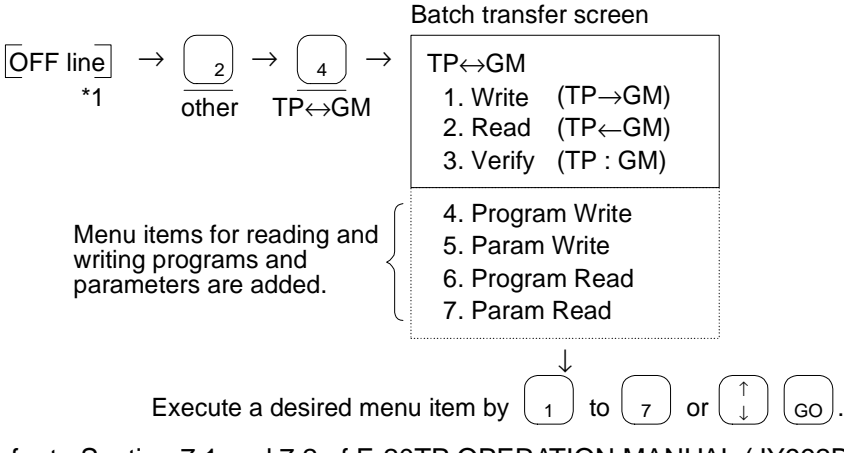

\*1 Refer to Section 7.1 and 7.2 of E-20TP OPERATION MANUAL (JY992D44901A)